### **BAB III**

#### **METODE PENELITIAN**

#### **3.1 Tempat Penelitian**

Penelitian "investigasi fraksi hampa dua-fase udara air dan gliserin (0%,10%,  $20\%$ , dan 30%) pada pipa kapiler dengan kemiringan 30<sup>0</sup> terhadap posisi horizontal" dilakukan di Laboratorium Fenomena Dasar Mesin (FDM) Jurusan Teknik Mesin, Fakultas Teknik Muhammadiyah Yogyakarta.

### **3.2 Bahan Penelitian**

Bahan penelitian ini berupa fluida gas dan cair. Untuk fluida gas digunakan udara dengan kelembapan yang rendah, yang didapatkan dari kompresor udara berkapasitas kecil dengan dilengkapi dengan *water trap* dan *dryer,*sedangkan untuk fluida cair digunakan air (akuades atau *destiled water*) untuk penelitian tahap pertama, sedangkan untuk penelitian tahap kedua digunakan campuran antara air dan gliserin dengan berbagai kosentrasi, yaitu 0%, 10%, 20%, dan 30% yang diinjeksikan kedalam sistem dengan bantuan bejana bertekanan. Sifat fisik udara yang digunakan adalah sebagai berikut (pada kondisi temperatur kamar, yaitu 27°C, dan tekanan 1 atmosfir):

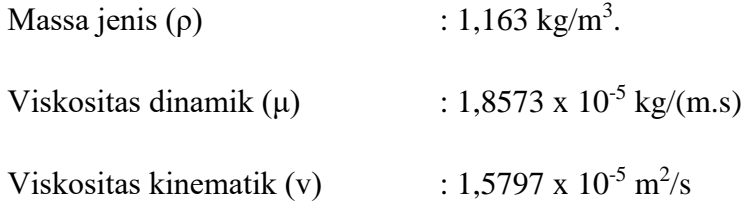

Sifat fisik dari campuran antara air dan gliserin ditunjukan pada Table 3.1.

| Fluida              | Specific gravity | Kinematic<br>viscosity<br>$\left[\frac{mm^2}{s}\right]$ | Surface<br>tension<br>$\left[\frac{mN}{m}\right]$ | index       |
|---------------------|------------------|---------------------------------------------------------|---------------------------------------------------|-------------|
| Air                 | 1,0021           | 0,842                                                   | 71,3                                              | W           |
| $Air+10\%$ gliserin | 1,0358           | 1,331                                                   | 68                                                | GL10        |
| $Air+20\%$ gliserin | 1,0619           | 2,315                                                   | 61,9                                              | <b>GL20</b> |
| $Air+30\%$ gliserin | 1,0839           | 2,361                                                   | 60,9                                              | GL30        |

Tabel 3.1. Sifat fisik cairan

#### **3.3 Alat Penelitian**

Instalasi peralatan penelitian ditunjukan secara skematis pada gambar 3.1. komponen-komponen utama pada instalasi tersebut adalah: seksi uji, *mixer*, kompresor udara, pompa , *flow meter* gas, *flow meter* cairan sensor tekanan kamera kecepatan tinggi, data akuisisi, dan komputer.

Seksi uji berupa pipa transparan terbuat dari bahan gelas (kaca) berpenampang sirkular dengan diameter dalam 1,6 mm. Seksi iji dilengkapi sebuah *optical correction box* yang berfungsi untuk menghilangkan efek cembung dari permukaan dinding pipa. *Mixer* yang digunakan adalah tipe *mixing chamber* dengan dua saluran masuk (saling tegak lurus) dan satu saluran keluar, sebagaimana ditunjukan pada gambar 3.2.

Kompresor udara berfungsi menyediakan udara bertekan, kompresor udara dilengkapi dengan *water trap* dan *dryer* untuk menjamin bahwa udara masuk ke dalam *sistem* adalah udara kering bertekanan tanpa kandungan air. Bejana tekan yang terbuat dari bahan anti karat digunakan di gunakan sebagai pompa , untuk mengalirkan cairan masuk kedalam *mixer t*ampa di pompa, dengan bertujuan menghindari efek (*pulsation*). untuk mengukur debit aliran fluida cair, digunakan

*flow meter* cairan dengan merk Dwyer dengan akurasi  $\pm$  5 % dan TOKYO KEISO dengan akurasi  $\pm$  3%.

Untuk mengukur beda tekanan antara sisi masuk dan sisi keluar dari seksi uji digunakan *differential pressure transducers* dari validyne dengan akurasi ± 0,25 %. *differential pressure transducers* dihubungkan dengan *tee junction* yang dipisahkan pada sisi masuk dan sisi keluar seksi uji.

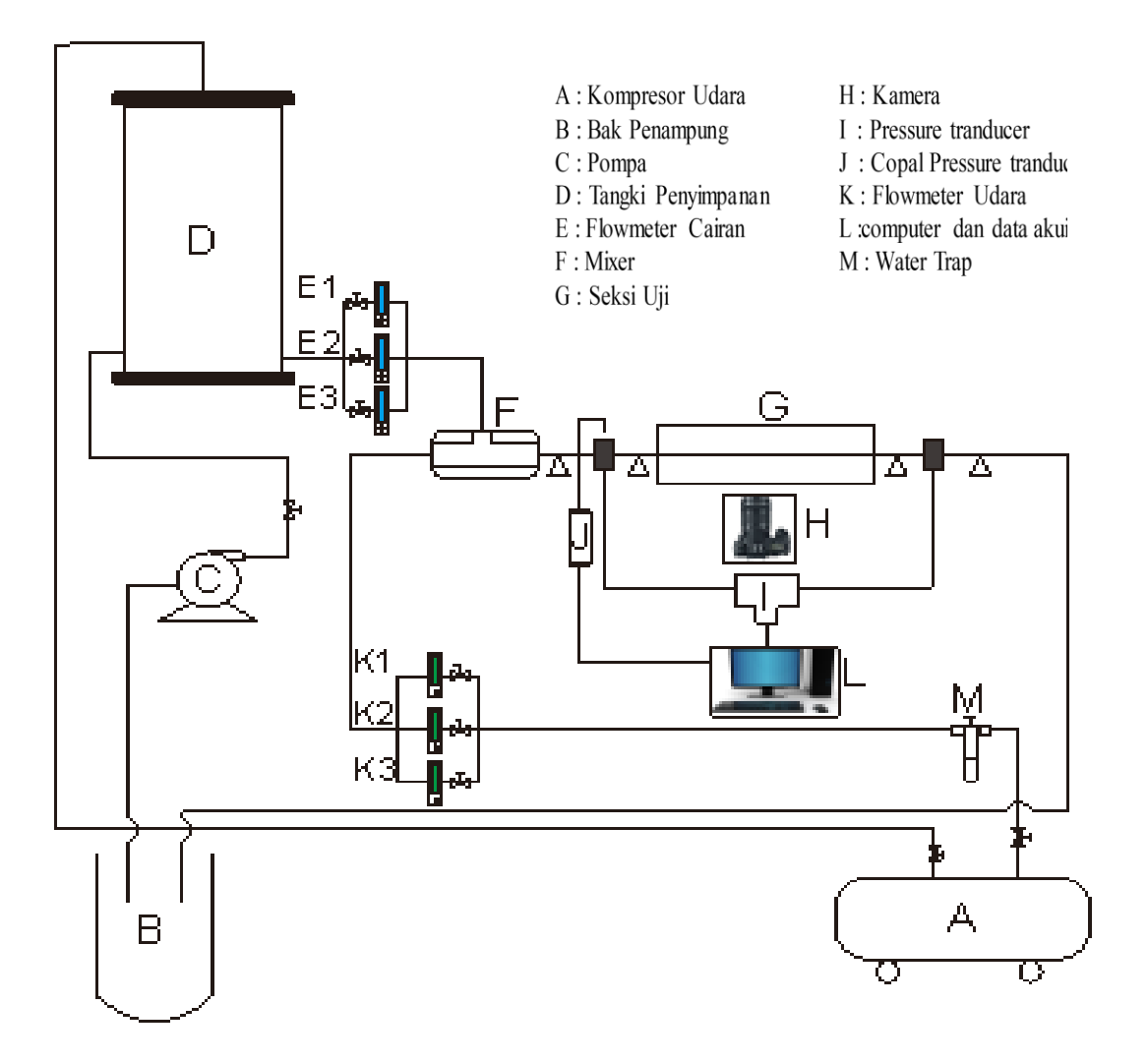

Gambar 3.1. Skema instalasi penelitian

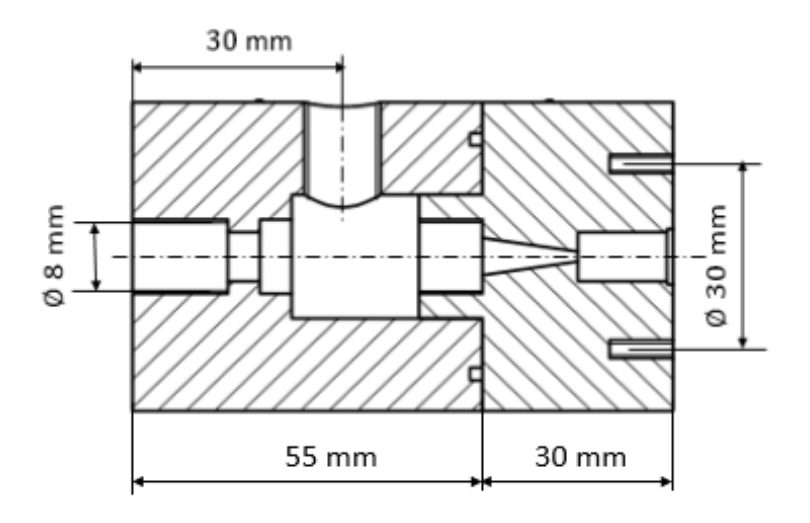

Gambar 3.2. *Mixer* (Sudarja dkk,2018)

Untuk pengambilan gambar video aliran, digunakan kamera berkecepatan tinggi merk Nikon tipe J4, dengan kecepatan 1200 fps dan resolusi kamera 640 x 480 pixel. Akuisisi data dari "national instrument" digunakan untuk mengkonversi data dari analog menjadi digital, agar dapat direkam, disimpan, diolah, dan dianalisis pada komputer. Kondisi penelitian adalah adibiatik. Eksperimen dilakukan pada kecepatan superfisial gas (JG) dengan interval 0,025 – 66,3 m/s, dan kecepatan superfisal cairan  $(J_L)$  dengan interval  $0.033 - 4.935$  m/s.

## **3.3.1 Perakitan Alat**

Langkah-langkah untuk menyususn seksi uji adalah sebagai berikut:

- 1. Mempersiapkan peralatan-peralatan yang dibutuhkan dalam penelitian.
- 2. Memasang sistem yang akan digunakan sesuai gambar skema alat penelitian.
- 3. Memasang alat ukur.
- 4. Memasang alat ukur.
- 5. Melakukan validasi alat ukur.

# **3.3.2 Aliran Fluida Cair**

Peralatan yang digunakan untuk memasukan cairan kedalam bejana tekan selama proses pengujian adalah sebagi berikut:

- 1. Pompa pada Gambar 3.3. mempunyai spesifikasi sebagai berikut
	- a. Merek : Lion  $(L-107)$
	- b. Sumber Daya : 220 V / 240 V 50 Hz
	- c. Daya : 120 W
	- d. Head : 5 m
	- e. Kapasitas maksimum : 5500 L/H

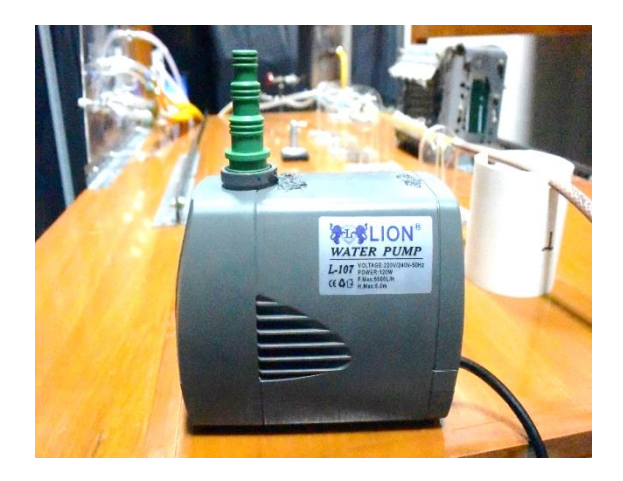

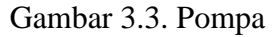

- 2. Selang untuk mengalirkan air dari tangki penyimpanan bertekanan hingga menuju pipa saluran.
- 3. Tangki penyimpanan bertekanan yang terbuat dari *stainless steel* dapat dilihat pada Gambar 3.4.

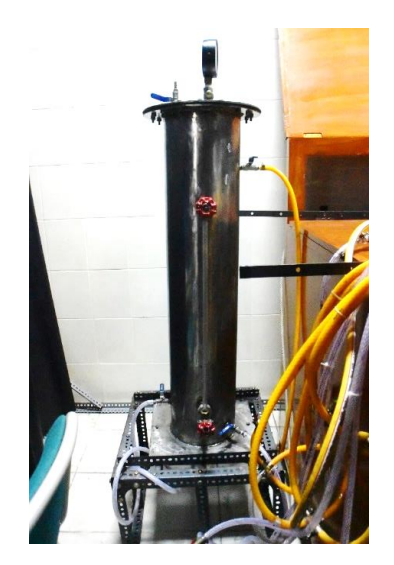

Gambar 3.4. Tangki Penyimpanan.

4. Tiga buah *flowmeter* untuk mengatur debit air yang masing-masing *flowmeter* mempunyai kisaran maksimal 50 mL/menit, 500 mL/menit, dan 4000 mL/menit dapat dilihat pada Gambar 3.5.

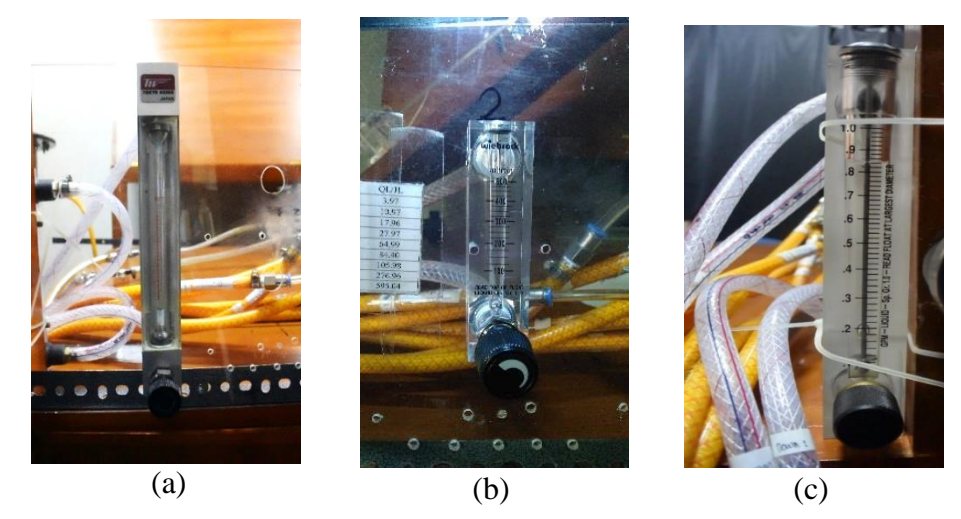

Gambar 3.5. *Flowmeter* Air (a) *flowmeter* dengan kisaran maksimal 50 mL/menit dan (b) *flowmeter* dengan kisaran maksimal 500 mL/menit. (c) *flowmeter* dengan kisaran maksimal 4000 mL/menit

5. Katup aliran berjenis *ball valve* yang berfungsi untuk membuka dan menutup aliran gliserin yang akan masuk ke *flowmeter.*

- 6. Separator yang berfungsi untuk memisahkan campuran aliran gliserin dengan udara.
- 7. Satu buah bak penampung dengan kapasitas 20 liter untuk menampung gliserin yang telah melewati *separator* dapat dilihat pada Gambar 3.6.

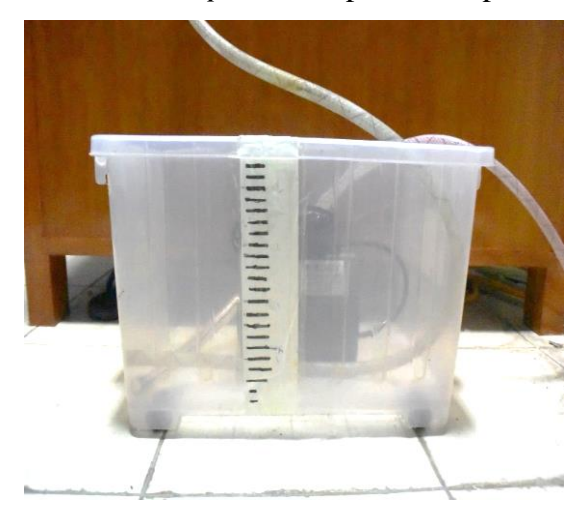

Gambar 3.6. Bak penampung

## **3.3.3 Aliran Fluida Gas**

Peralatan yang digunakan untuk memasukan udara kedalam bejana tekan selama proses pengujian adalah sebagai berikut:

1. Kompresor pada Gambar 3.7. untuk mengalirkan udara dengan spesifikasi berikut:

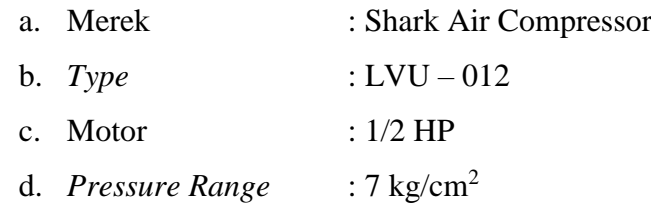

### e. *Manufacturer* : PT. Sharpindo Dinamika Prima

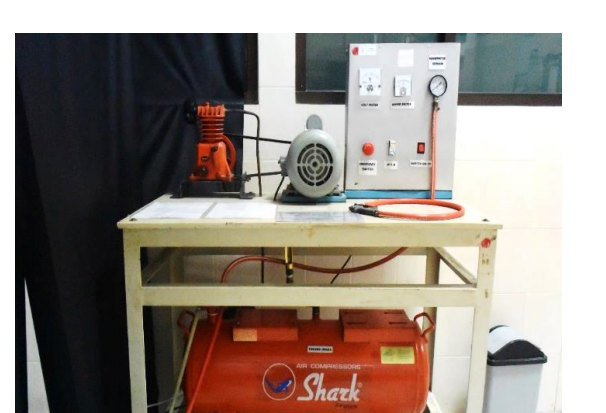

Gambar 3.7. Kompressor

- 2. Selang untuk mengalirkan udara dari kompresor ke *flowmeter* hingga ke saluran pipa.
- 3. Regulator untuk menjaga tekanan udara yang msuk ke dalam pipa.
- 4. Tiga buah *flowmeter* yang berfungsi untuk mengatur debit udara yang memiliki kisaran nilai maksimal. Ketiga *flowmeter* dapat dilihat pada Gambar 3.8.

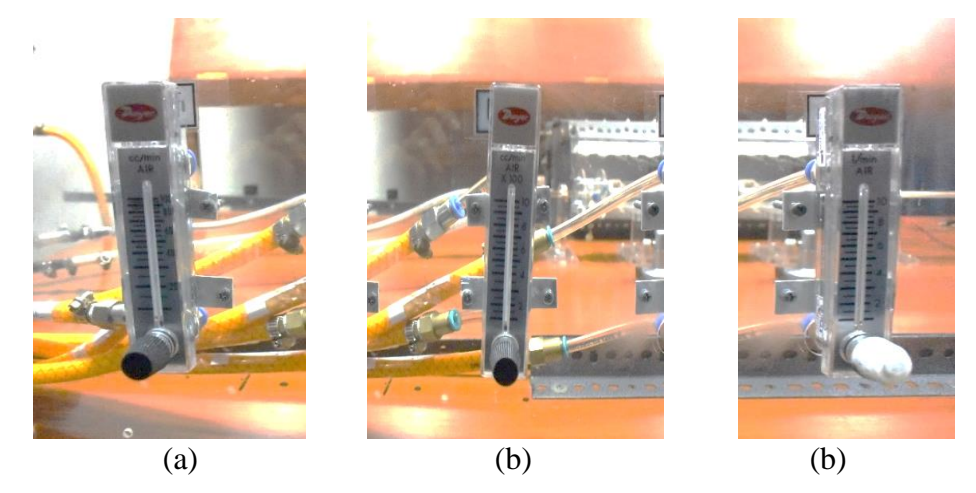

Gambar 3.8. *Flowmeter* udara (a) *flowmeter* dengan kisaran maksimal 0,01 – 0,1 *LPM* (b) *flowmeter* dengan kisaran maksimal 0,1 – 1 *LPM*, dan (c) *flowmeter*  dengan kisaran maksimal 1 – 10 *LPM*

5. Katup udara yang berfungsi untuk membuka dan menutup aliran gliserin yang akan masuk ke *flowmeter*.

# **3.3.4 Peralatan Uji**

Peralatan yang digunakan pada penelitian ini adalah sebagai berikut:

1. *Mixer*

*Mixer* berfungsi sebagai media tempat bercampurnya fluida air dan udara. Air masuk dengan arah aksial sedangkan udara masuk dengan arah radial. dapat dilihat pada Gambar 3.9.

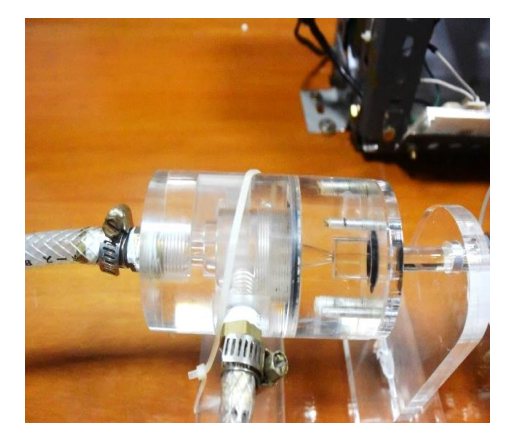

Gambar 3.9. *Mixer*

2. Pipa kaca

Pipa yang digunakan dalam penelitian ini mempunyai diameter dalam sebesar 1,6 mm dan diameter luar sebesar 8 mm.

3. Konektor pipa uji

Konektor pipa uji berfungsi untuk menyambung pipa kaca. Sambungan ini terbuat dari bahan *acrylic.* Dapat dilihat pada Gambar 3.10.

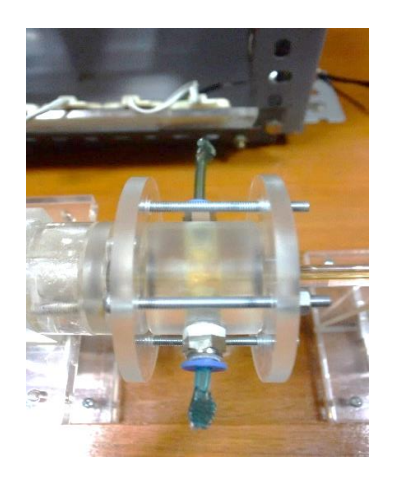

Gambar 3.10. konektor pipa uji

4. Lampu penerangan

Lampu yang digunakan adalah lampu LED dengan daya 500 watt. Lampu ini digunakan untuk meningkat intensitas cahaya pada alat perekam dan untuk memperjelas pola aliran data pengambilan data. Dapat dilhat pada Gambar 3.11.

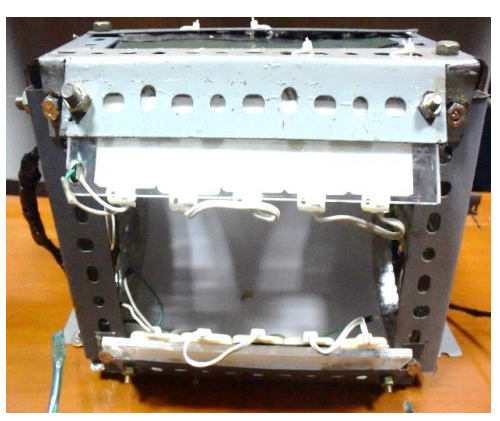

Gambar 3.11. Lampu penerangan

5. *Optical Correction Box*

*Optical Correction Box* digunakan agar gambar yang diambil tidak terkena efek pembiasan yang disebabkan oleh permukaan pipa. Dapat dilihat pada Gambar 3.12.

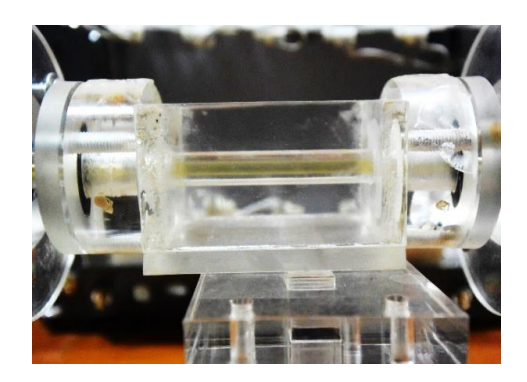

Gambar 3.12. *Optical Correction Box*

6. Penyangga sebagai pondasi dari *mixer*, *correction box,* dan konektor pipa uji sambungan pipa kaca*.*

## **3.3.5 Peralatan Pengambilan Gambar**

Peralatan yang digunakan untuk pengambilan data adalah sebagai berikut:

1. Kamera video Nikon J4, yang digunakan untuk pengamatan pola aliran dengan spesifikasi berikut:

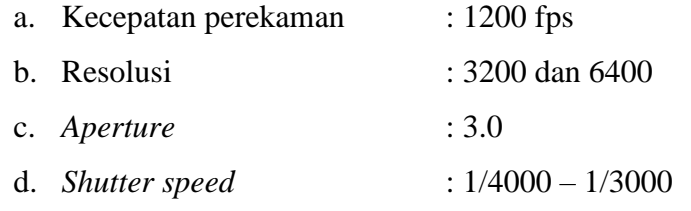

- 2. Sumber tegangan arus tetap DC sampai dengan teganggan 1500 V dan arus 50 µA.
- 3. Laptop/ komputer untuk mengolah data dan menyimpan video.
- 4. Tripod meletakkan kamera supaya gambar yang didapat tidak goyang atau kurang fokus.

### **3.4 Jalannya Penelitian**

- 1. Mencampur gliserin dengan air/*aquades* dengan perbandingan yang ditentukan pada bak penampungan sementara.
- 2. Mengecek setiap katup pada bagian *flowmeter* telah tertutup agar tidak ada aliran fluida cair yang masuk terlebih dahulu.
- 3. Memompa larutan gliserin ke dalam tangki penyimpanan.
- 4. Menghidupkan kompresor agar tercipta aliran udara dan memberikan tekanan pada tangki penyimpanan yang telah diisi oleh larutan.
- 5. Membuka katup pada *flowmeter* udara lalu mengatur *flowmeter* udara sesuai debit yang diinginkan. Dari nilai debit tersebut biasa didapat kecepatan superfisial gas  $(J_G)$  lalu dicatat nilainya.
- 6. Membuka katup pada tangki penyimpanan bertekanan dan pada *flowmeter* gliserin. Dengan mempertahankan nilai kecepatan superfisial gas (*JG*) *flowmeter* gliserin diatur sehingga didapat nilai debit yang akan diinginkan lalu dicari kecepatan superfisial cairannya (*JL*).
- 7. Dicari nilai *J<sup>G</sup>* dan *J<sup>L</sup>* pada kondisi tertentu dilakukan pengambilan gambar dengan kamera dengan kecepatan 1200 fps.
- 8. Selanjutnya pengambilan gambar dilakukan dengan memvariasikan nilai  $J_G$  dan  $J_L$ .
- 9. Konversi nilai debit tersebut untuk mendapatkan kecepatan superfisial air (JL) dan kecepatan superfisial udara (JG).

### **3.5 Metode Digital Image Processing**

Video yang teleh direkam menggunakan kamera dengan kecepatan tinggi dipindahkan ke komputer. Masing-masing video tersebut kemudian diberi garis hitam pada sisi kanan dan sisi kiri menggunakan *software* AVS Video Editor untuk memudahkan MATLAB dalam membaca nilai fraksi hampa. Setelah semua video diberi garis hitam dikanan dan dikiri. Video tersebut dipecah menjadi gambargambar menggunakan *software* Virtual Dub. Gambar-gambar tersebut kemudian diolah menggunakan *software* MATLAB. Ada 5 langkah algoritma MATLAB yang dilakukan sebelum nilai fraksi hampa dapat ditentukan. Gambar 3.13 menunjukkan diagram alir *image processing*

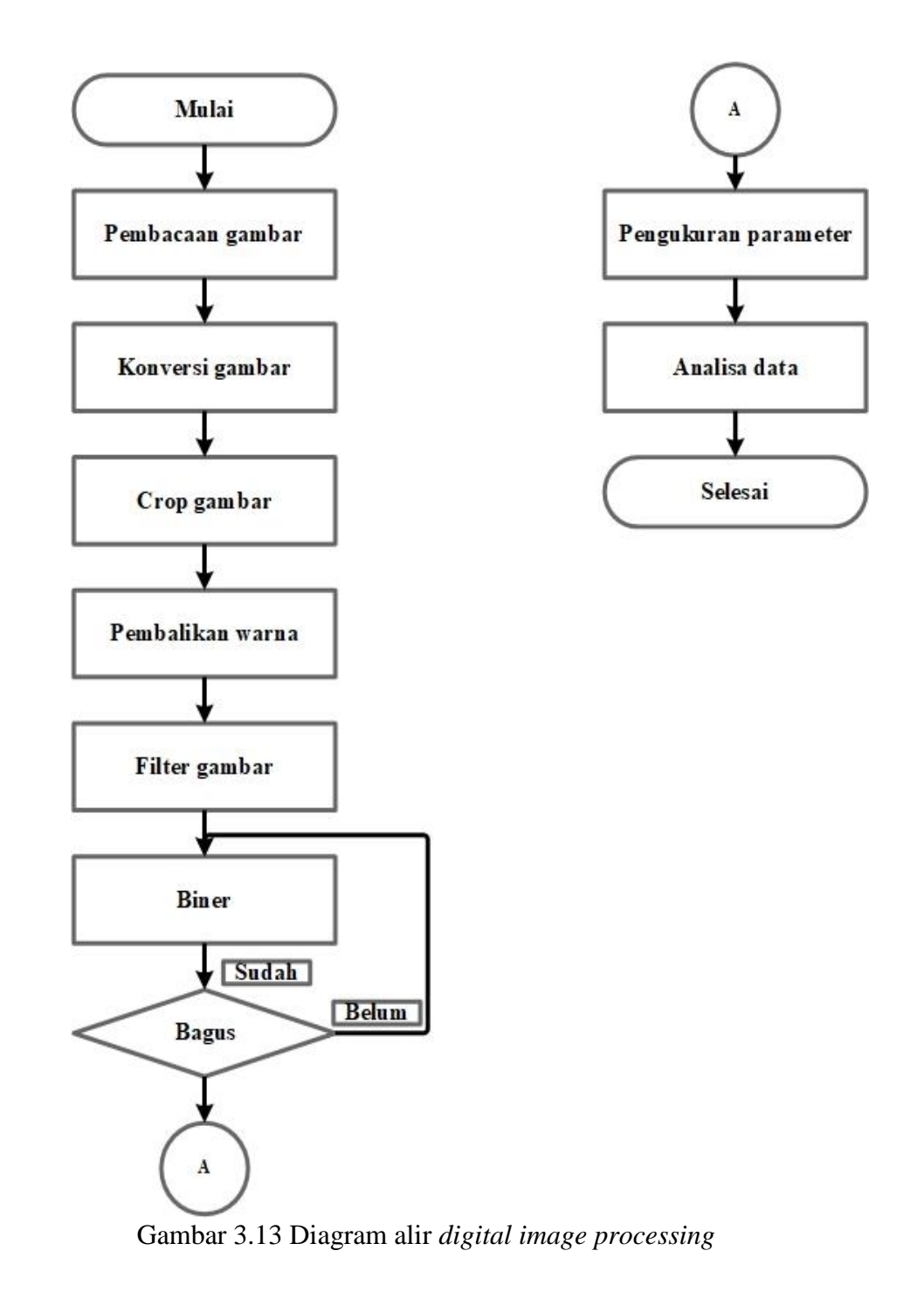

## **3.5.1 Pembacaan Gambar**

Gambar-gambar yang telah dipecah menggunakan *software* Virtual Dub akan dibaca oleh MATLAB dengan menggunakan fungsi *imread.* Contoh gambar RGB dapat dilihat pada Gambar 3.14.

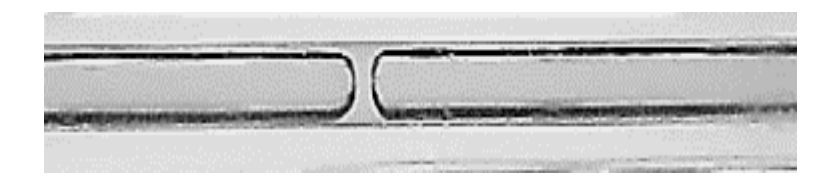

Gambar 3.14. Contoh gambar RGB

# **3.5.2 Konversi Gambar**

Setiap gambar dikonversi dari RGB menjadi gambar *grayscale* dengan cara menggunakan nilai warna R pada gambar RGB kemudian nilai tersebut digunakan parameter untuk membuat *grayscale.* Contoh gambar dapat dilihat pada Gambar 3.15

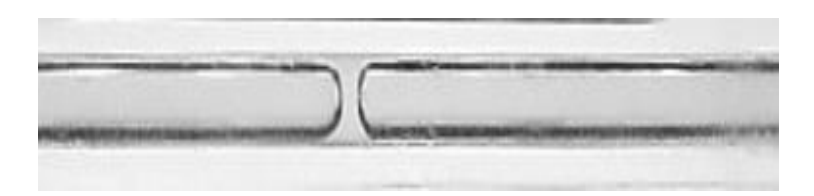

Gambar 3.15. Contoh gambar greyscale

# **3.5.3 Crop Gambar**

Setiap gambar di *crop* sehingga hanya menyisakan bagian diameter dalam pipa untuk mendapatkan data yang diinginkan. Contoh gambar dapat dilihat pada Gambar 3.16.

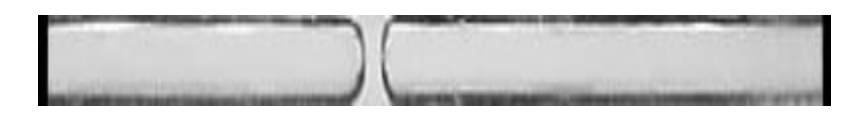

Gambar 3.16. Contoh gambar crop

# **3.5.4 Pembalikan Warna Gambar**

Gambar-gambar yang telah di *crop* kemudian diubah warnanya, warna hitam menjadi warna putih, warna putih menjadi warna hitam yaitu dengan cara nilai 0 diubah menjadi 255 dan sebaliknya. Gambar pembalikan warna pembalikan dapat dilihat pada gambar3.17.

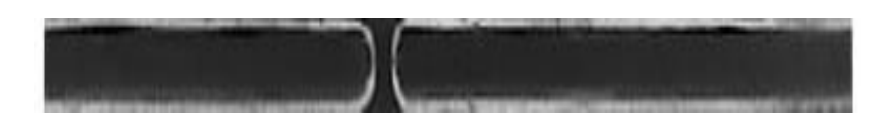

Gambar 3.17. Contoh pembalikan warna pada gambar.

## **3.5.5 Filtering**

Setelah gambar di balik warnanya kemudian dilakukuan *median filtering* untuk menghilangkan *noise* yang terdapat pada gambar. *Median filtering* dilakukan dengan mengganti setiap nilai piksel dengan nilai tengah piksel tersebut dan piksel disekitarnya. Contoh gambar *filtering* dapat dililahat pada Gambar 3.18.

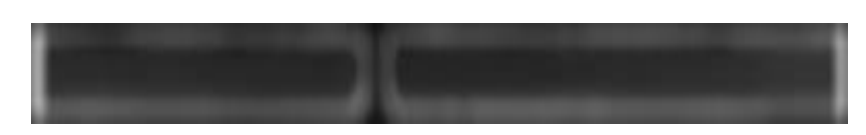

Gambar 3.18. Contoh Gambar filtering

#### **3.5.6 Segmentasi Gambar**

Segmentasi gambar dilakukan penambahan kontras agar warna udara dan warna campuran gliserin-*aquades* semakin kontras. Kemudian dilakukan *tresholding* dan binerisasi untuk mengubah gambar *grayscale* menjadi gambar biner. Contoh gambar biner dapat dilihat pada Gambar 3.19

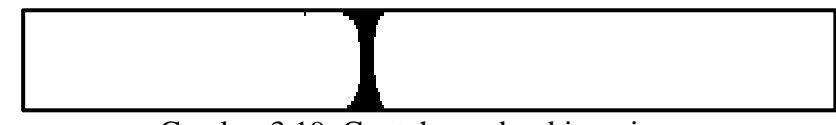

Gambar 3.19. Contoh gambar binneri

Setelah menjadi gambar biner maka nilai fraksi hampa dapat ditentukan. Akan tetapi ukuran gambar berbeda dengan ukuran pengukuran asli. Oleh karena itu perlu

dilakukan kalibrasi ukuran di MATLAB. Nilai fraksi hampa pada gambar yang berupa satuan piksel dirubah menjadi satuan mm. hasil kalibrasi ukuran didapat 1 piksel gambar sama dengan 0,008 mm pengkuran asli.

## **3.6 Perhitungan Data**

#### **3.6.1 Perhitungan Fraksi Hampa**

Kamera merekam gambar secara *longitudinal* atau sejajar dengan sumbu aksial pipa sehingga data diperoleh berupa data 2 dimensi. Diketahui bahwa fraksi hampa adalah hasil bagi antara luas penampang fase gas dibagi dengan luas total pipa. Asumsikan bahwa gambar yang dihasilkan luas penampang adalah semetris seperti yang ditunjukan Gambar 3.19. maka fraksi hampa *cross correction* dapat dicari

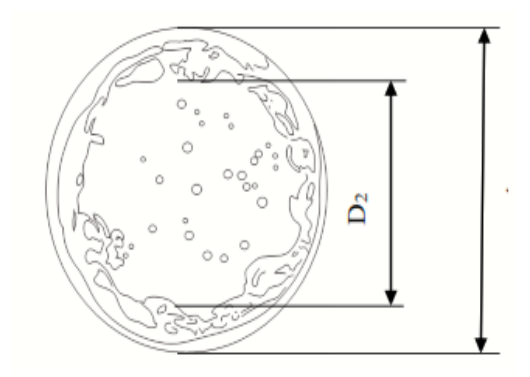

Gambar 3.20. Penampakan pada pipa yang dianggap semestris

Untuk menghitung nilai fraksi hampa, digunakan rumus fraksi hampa *cross correction* seperti pada persamaan (3.1) dimana untuk mencari luasan gas dan air digunakan persamaan luas lingkaran.

$$
A_{\lim\alpha} = \frac{\pi}{2} D^2 \tag{3.1}
$$

Hubungan persaman (2.2) ke persamaan (3.1) maka akan didapat:

$$
\varepsilon = \frac{\frac{\pi}{4} D_2^2}{\frac{\pi}{4} D_1^2} = \frac{D_2^2}{D_1^2}
$$
\n(3.2)

Kecepatan pola aliran *bubbly* dan *plug* dapat ditentukan dengan dua titik referensi. Kecepatan *bubbly* dan *plug* dapat ditentukan dengan mengamati seberapa lama ujung *bubbly* dan *plug* bergerak dari titik referensi satu menuju titik referensi yang lain.

$$
U_s = \frac{\Delta_x}{\Delta_t} \tag{3.3}
$$

Penelitian ini menggunakan 15 titik referensi untuk menentukan kecepatan semua data pola aliran *bubbly* dan *plug* dengan jarak antara titik referensi sebesar 26 piksel atau sama dengan 2,08 mm. setiap titik referensi akan mengambil sinyal yang berbentuk *waveforms* dari titik referensi yang akan yang akan digunakan untuk mengukur waktu yang dibutuhkan *bubbly* dan *plug* untuk bergerak dari titik referensi satu ke titik referensi yang lain.

Waktu diukur oleh MATLAB menggunakan metode *cross corerelation* dengan menggunakan fungsi *xcross.* Waktu yang diukur berupa *frame-frame* yang dibagi dengan kecepatan perekam kamera.

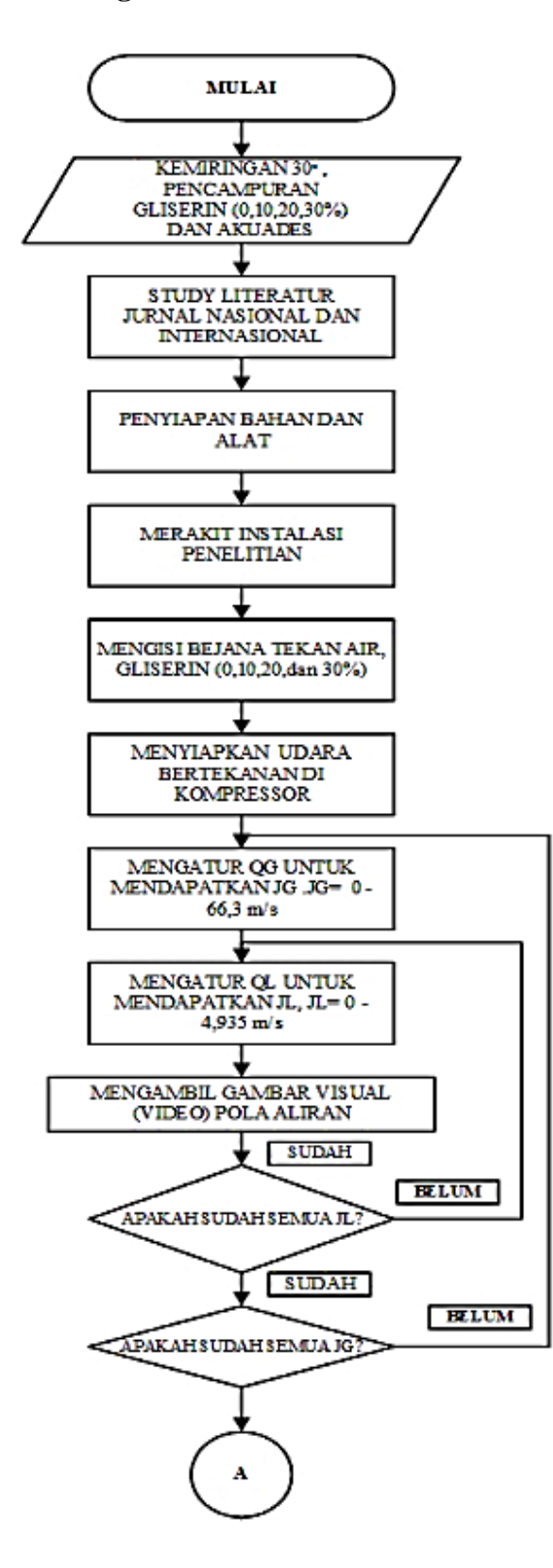

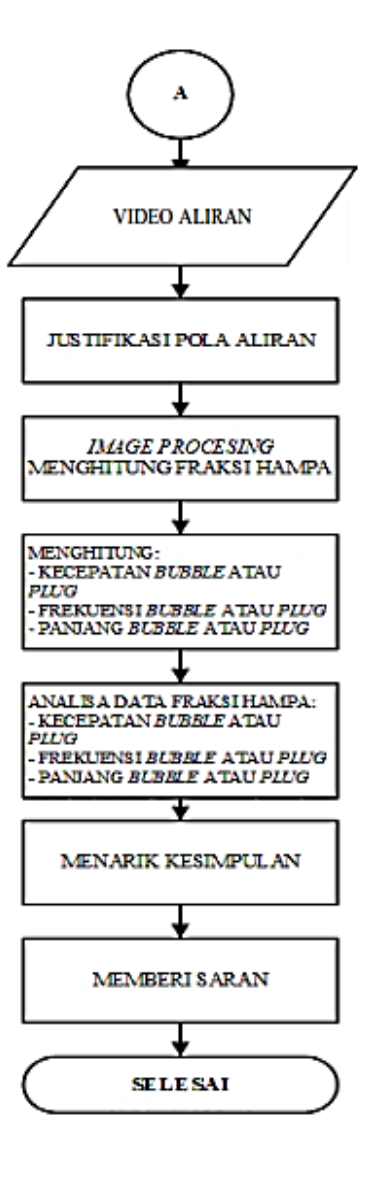

Gambar 3.21. Diagram alir penelitian